МІНІСТЕРСТВО ОСВІТИ І НАУКИ УКРАЇНИ НАЦІОНАЛЬНА АКАДЕМІЯ НАУК УКРАЇНИ НАЦІОНАЛЬНИЙ АВІАЦІЙНИЙ УНІВЕРСИТЕТ

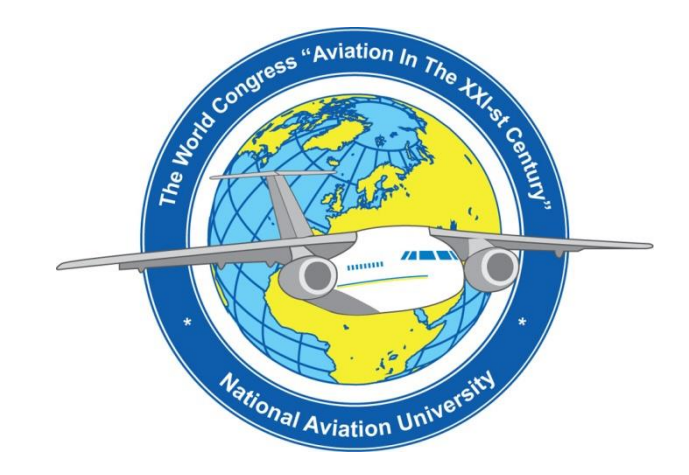

# **X Всесвітній конгрес "Авіація в XXI столітті" – "Безпека в авіації та космічні технології"**

28-30 вересня 2022 року

м. Київ

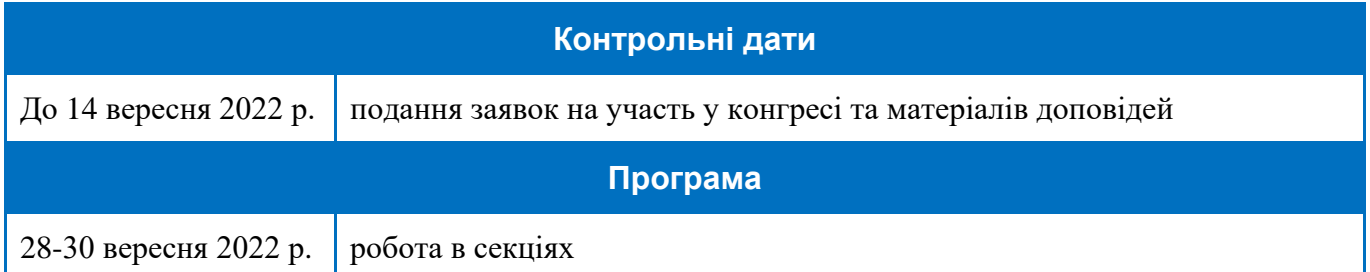

#### **Реєстрація на сайті конференції**

**<http://conference.nau.edu.ua/index.php/Congress/Congress2022/schedConf/cfp>**

**1-й крок**

Якщо Ви попереднього року реєструвалися на сайті [http://conference.nau.edu.ua/index.php/Congress/Congress2022/schedConf/cfp,](http://conference.nau.edu.ua/index.php/Congress/Congress2022/schedConf/cfp) то непотрібно реєструватися повторно. Проте, потрібна активація сторінки автора цьогорічної конференції: увійдіть до системи зі [сторінки конференції,](http://conference.nau.edu.ua/index.php/Congress/Congress2022/schedConf/cfp) перейдіть у «Мій [профіль»,](http://conference.nau.edu.ua/index.php/Congress/Congress2022/user/profile) відредагуйте за потреби відомості про себе, обов'язково поставте галочки біля статусів «Читач» та «Автор», натисніть кнопку «Сохранить».

#### **При реєстрації потрібно вказати певні обов'язкові відомості таким чином:**

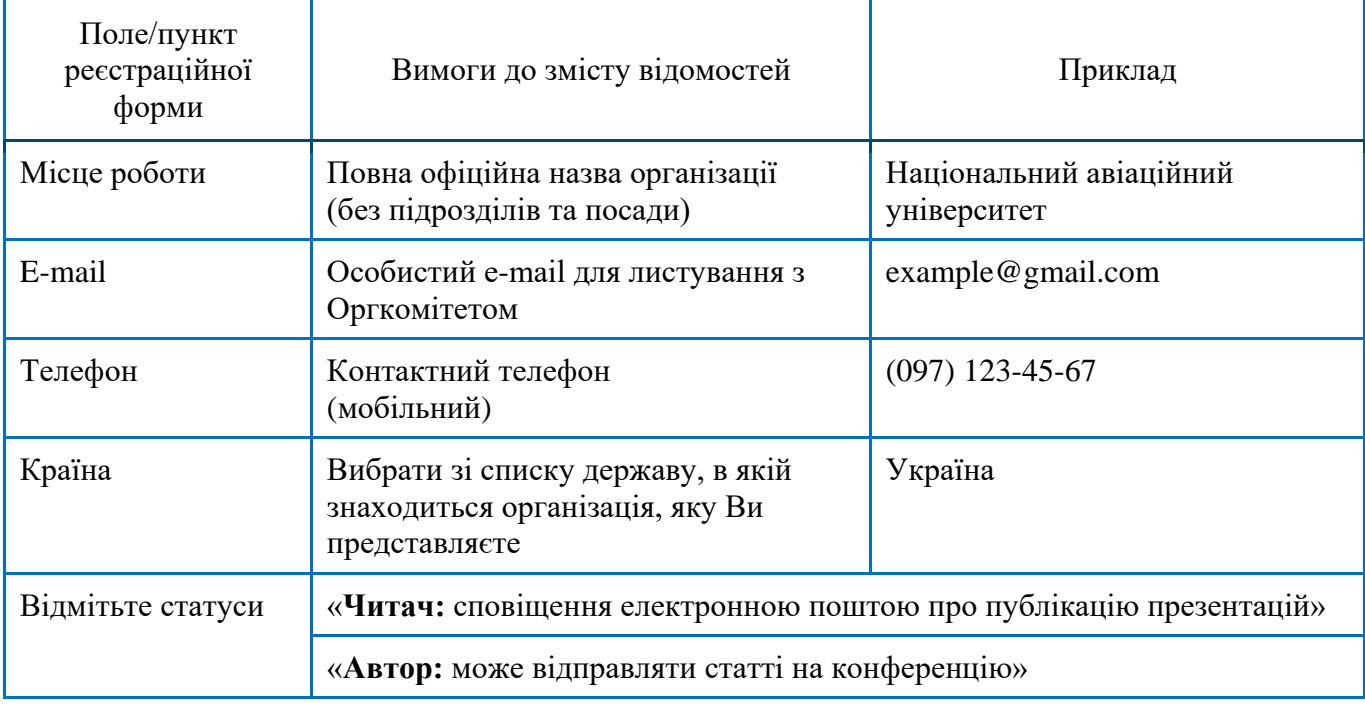

**Ініціали автора – не вказувати**

*Примітка. Якщо при реєстрації помилково не вказані належним чином відомості про автора, потрібно відредагувати свій профіль користувача* 

<http://conference.nau.edu.ua/index.php/Congress/Congress2022/user/profile>

**2-й крок Подання матеріалів тез** <http://conference.nau.edu.ua/index.php/Congress/Congress2022/user/profile> складається з кількох підкроків.

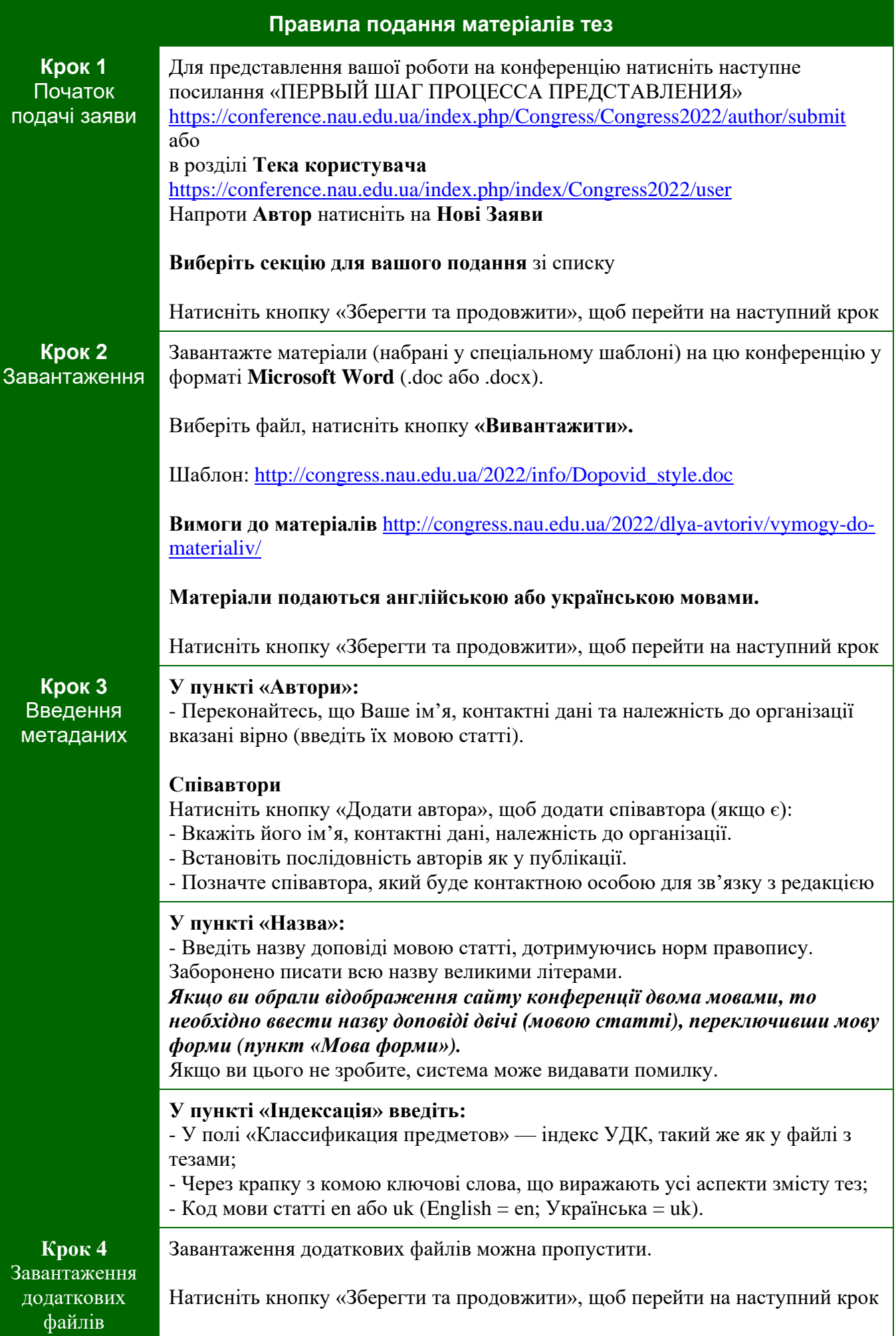

Можна перевірити та скоректувати надану інформацію, шляхом повернення на попередні кроки подання.

- Натисніть кнопку «Завершити заяву».

#### **Увага!**

Автор має отримати лист-підтвердження про відправку матеріалів до Оргкомітету. Матеріали, надані не через офіційний сайт конференції, розглядатися не будуть.

*Примітка. Якщо при поданні помилково не вказані належним чином або не вказані взагалі метадані чи співавтор, можна відредагувати ці відомості через сторінку автора <https://conference.nau.edu.ua/index.php/Congress/Congress2022/author> натисніть на посилання з назвою тез; в пункті Метадані подання натисніть посилання* «правка метаданих»*; виправте відомості у відповідності до вимог; натисніть кнопку* «Зберегти метадані» *для збереження змін.* 

*Примітка. Якщо при поданні помилково завантажений не той файл, можна завантажити потрібний файл через сторінку автора: натисніть на посилання з назвою потрібних тез; натисніть вгорі посилання «Рецензії»; у полі* «Загрузити версію автора» *виберіть файл та натисніть кнопку* «Завантажити»*; повідомте про це електронною поштою Оргкомітет.*

**Увага!** У випадку подання недостовірних та некоректних даних чи невідповідності тез доповіді висунутим вимогам (див. нижче) або тематиці конференції **авторам буде відмовлено в участі (подання відхилено)**.

## **Статуси активних подань та їх значення на сторінці автора**

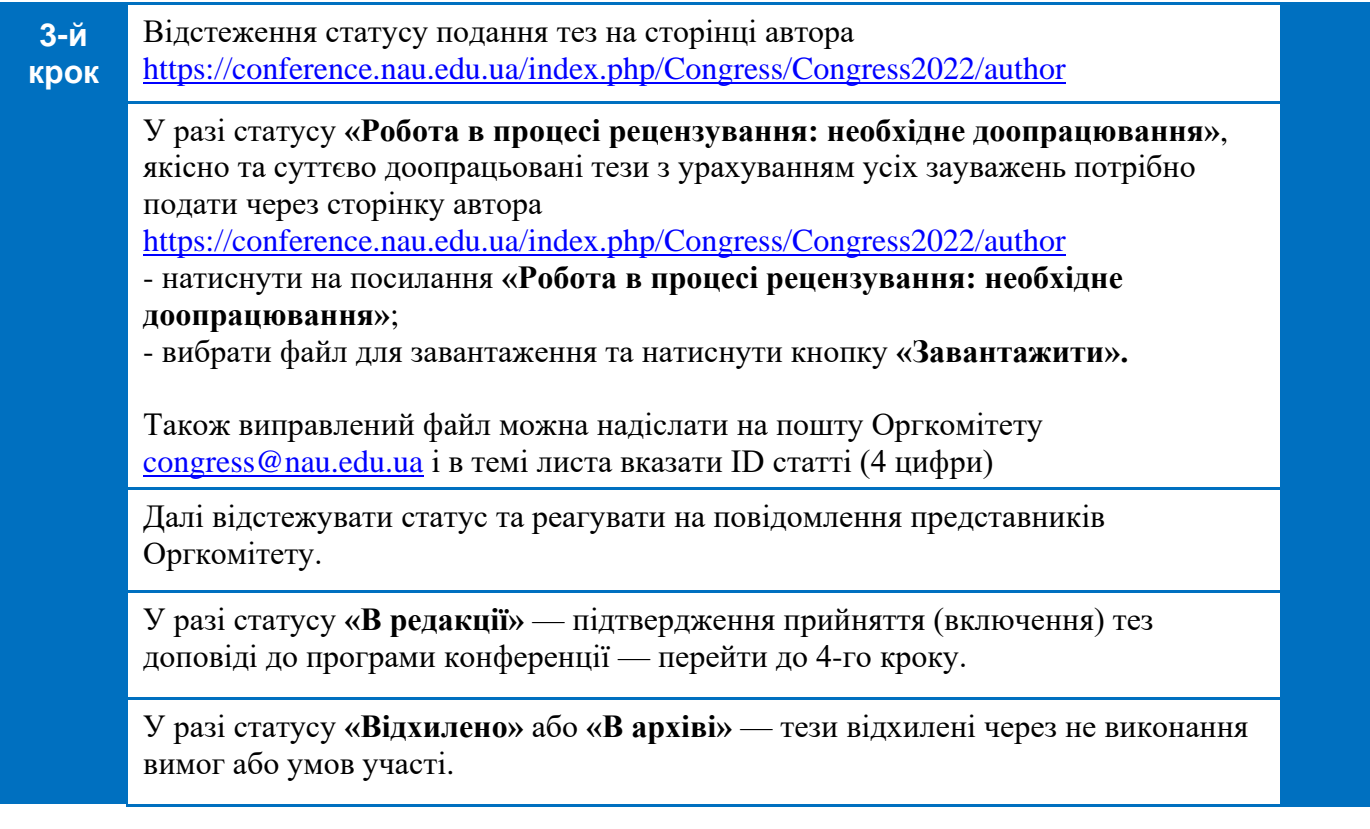

## <https://conference.nau.edu.ua/index.php/Congress/Congress2022/author>

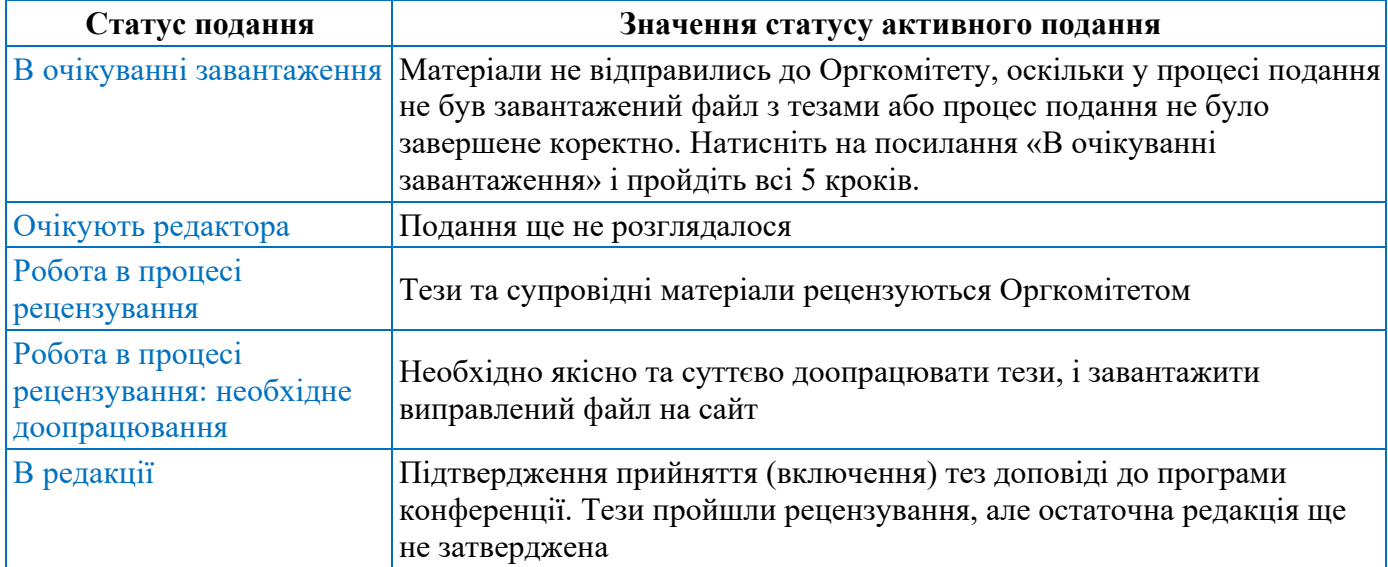

## **Статуси архівних подань та їх значення на сторінці автора**

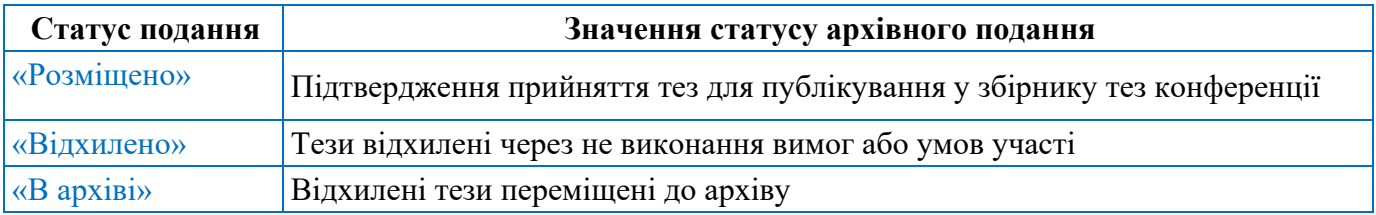

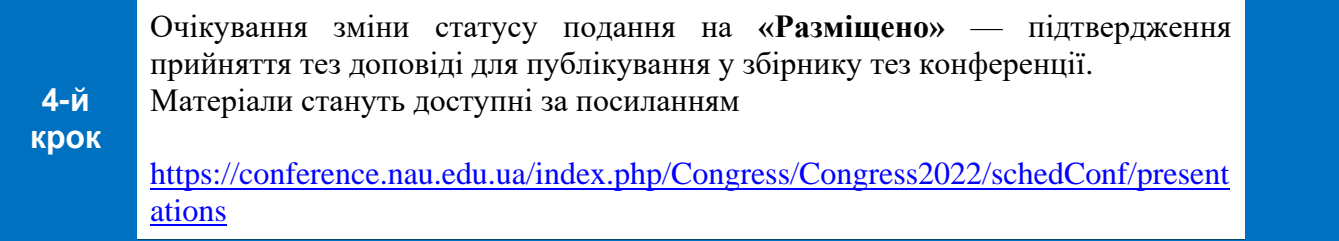

**Увага!** Надіслані електронні матеріали вважаються отриманими і прийнятими, якщо подання отримало статус «Разміщено».

#### **Контакти Оргкомітету**

Національний авіаційний університет, проспект Любомира Гузара, 1, НАУ, корпус 1, кім. 238 03058, Україна, Київ-58

Телефон: (044) 406-71-56, Факс: (044) 406-79-21.

E-mail: congress@nau.edu.ua [http://congress.nau.edu.ua](http://congress.nau.edu.ua/)